# Online-Umschreibung über das Internet-Portal der KFZ-Zulassungsbehörde Berlin

Für die Online-Umschreibung gelten folgende Voraussetzungen:

- Sie sind eine natürliche Person und keine juristische (z.B. GmbH), verfügen über ein Ausweisdokument und sind in Berlin gemeldet
- Sie verfügen über eine Zulassungsbescheinigung Teil I (ZB I) mit Sicherheitsfeld (ausgegeben nach dem 01.01.2015)
- Sie verfügen über eine Zulassungsbescheinigung Teil II (ZB II) mit Sicherheitsfeld (ausgegeben nach dem 01.10.2017, bei Halterwechsel) en folgende Voraussetzungen:<br>
sion und keine juristische (z.B. GmbH), verfügen über ein Ausweisdokument usungsbescheinigung Teil I (ZB I) mit Sicherheitsfeld (ausgegeben nach der<br>
sisungsbescheinigung Teil II (ZB II) mit S
- Sie verfügen über Kennzeichenschild(er) mit Siegelplaketten (ausgegeben nach dem 01.01.2015, bei Kennzeichenwechsel)
- Sie verfügen über eine elektronische Versicherungsbestätigung (eVB) zum Nachweis der KFZ-Versicherung
- $\checkmark$  für das Fahrzeug besteht eine aktuelle Hauptuntersuchung
- $\checkmark$  Sie verfügen über ein Konto für den Einzug der KFZ-Steuer (IBAN)
- Sie verfügen über die Zahlungsmöglichkeit giropay oder Kreditkarte (mastercard und VISA)

Ist das Fahrzeug zugelassen, können Sie das Kennzeichen beibehalten, unabhängig ob ein Halter- oder Bezirkswechsel erfolgen soll. Wichtig hierbei ist, dass die Siegelplakette auf dem Kennzeichen nicht entwertet wird.

Sind Sie bereits Halter des Fahrzeugs, dann geben Sie bitte dennoch im Rahmen des Online-Antrags eine neue eVB sowie Ihre IBAN für die Steuerbehörde an. Es erfolgt jedoch keine erneute Abbuchung der KFZ-Steuer, sondern lediglich eine Aktualisierung.

© yayayoyo / depositphotos.com

#### Übersicht "Start"

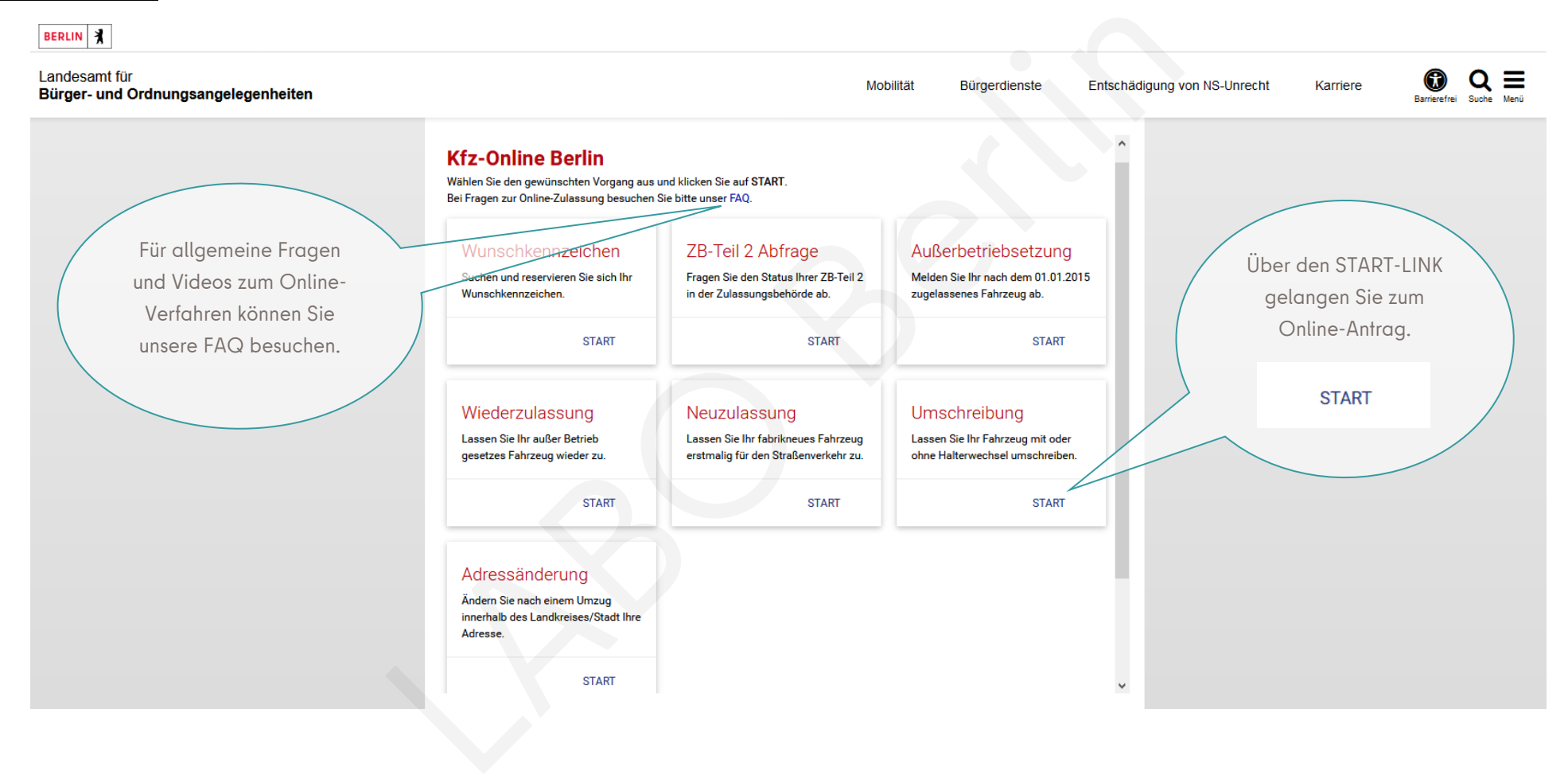

# Übersicht Schritt 1 "Voraussetzungen":

# **BERLIN**

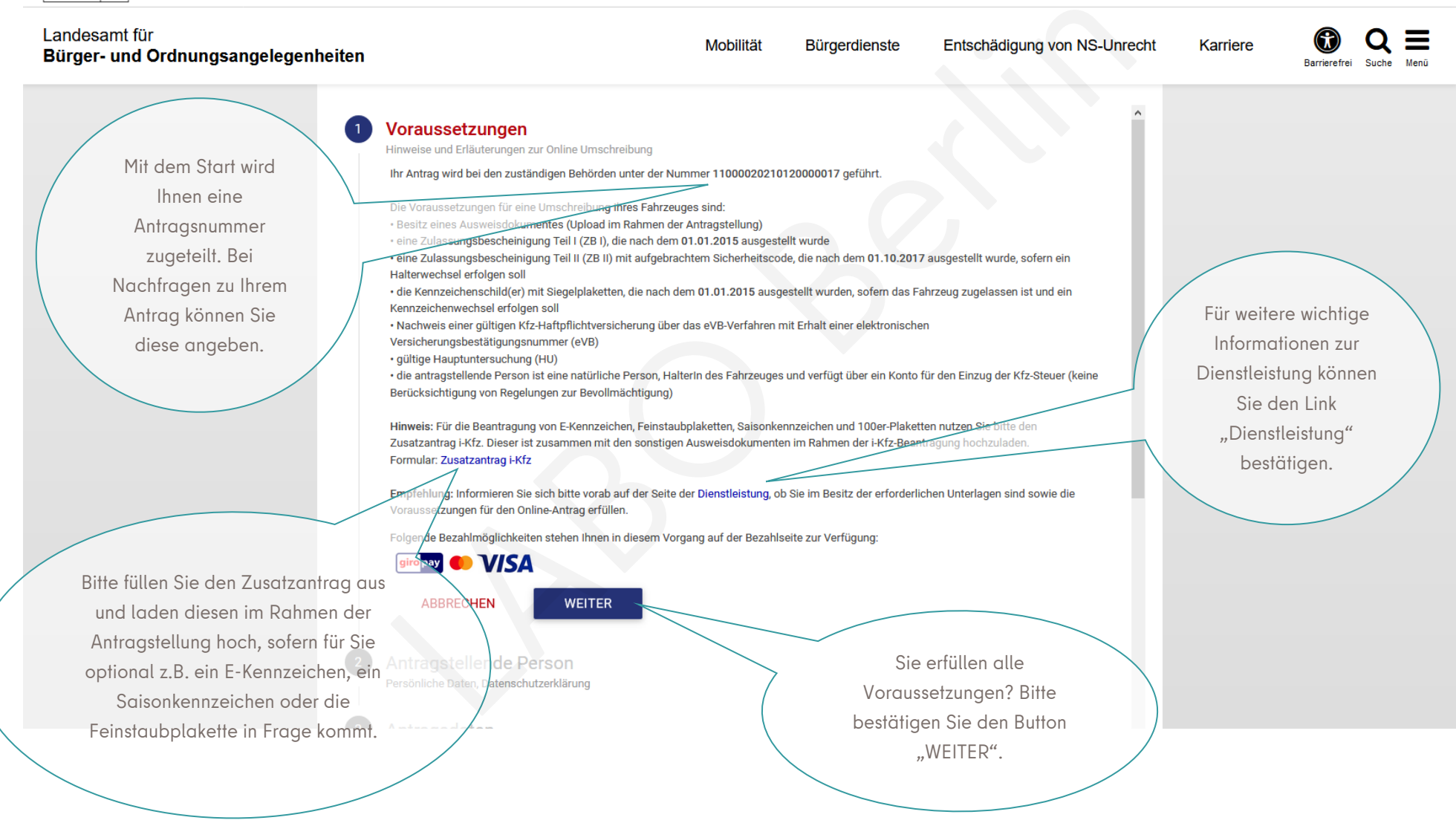

# Übersicht Schritt 2 "Antragstellende Person":

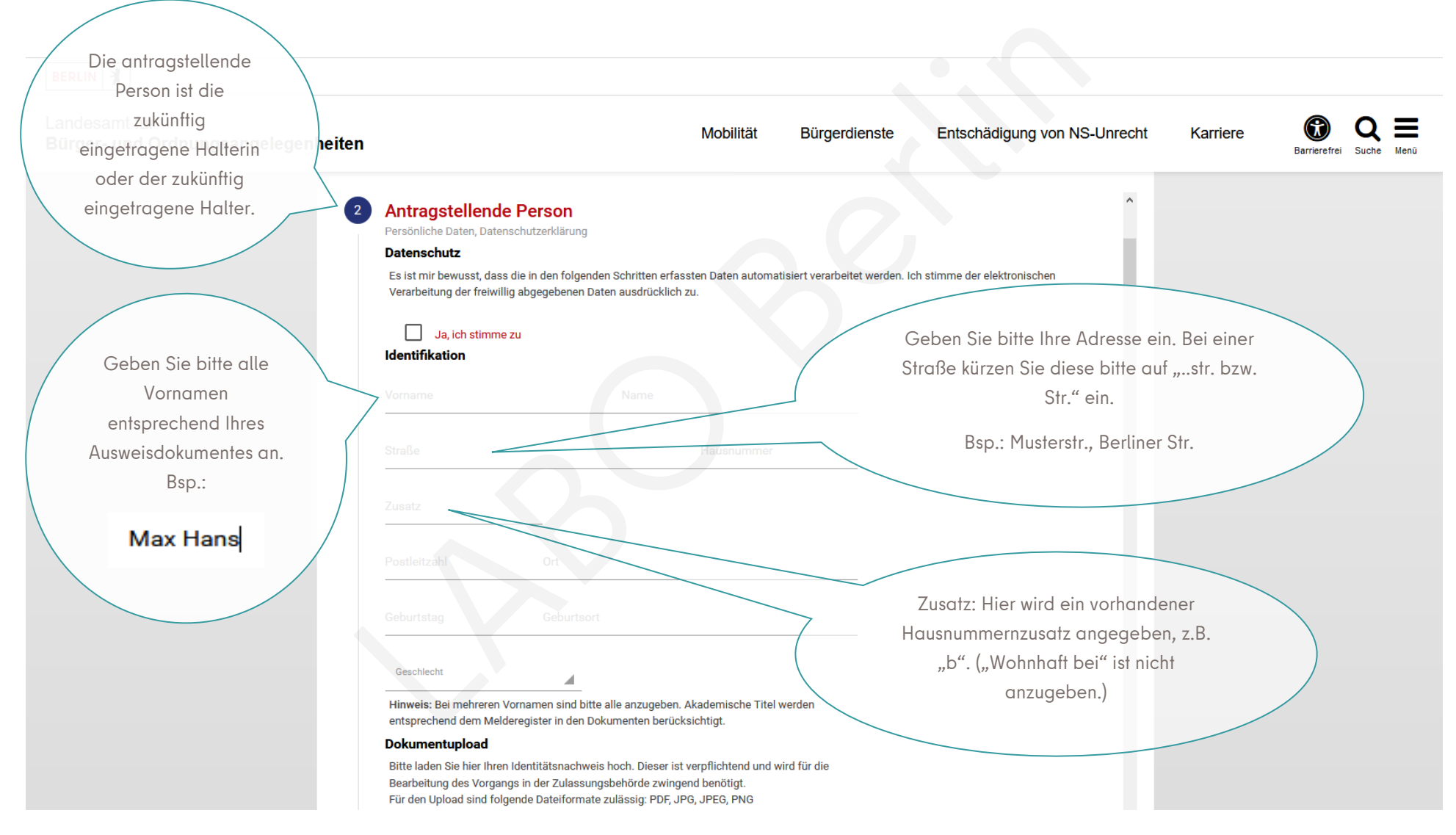

#### Muster der Eingaben Schritt 2 "Antragstellende Person":

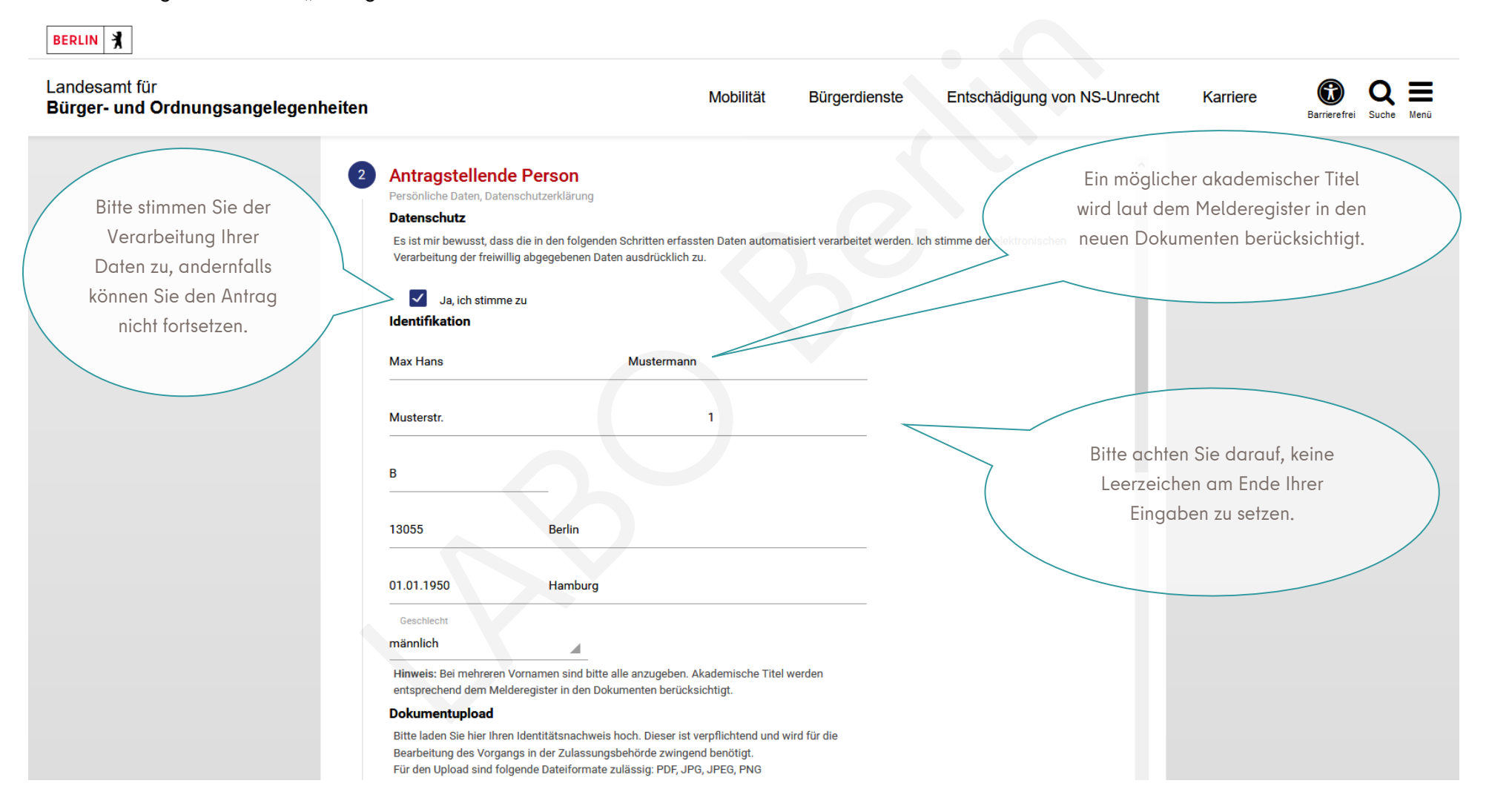

#### Muster Dokumentupload:

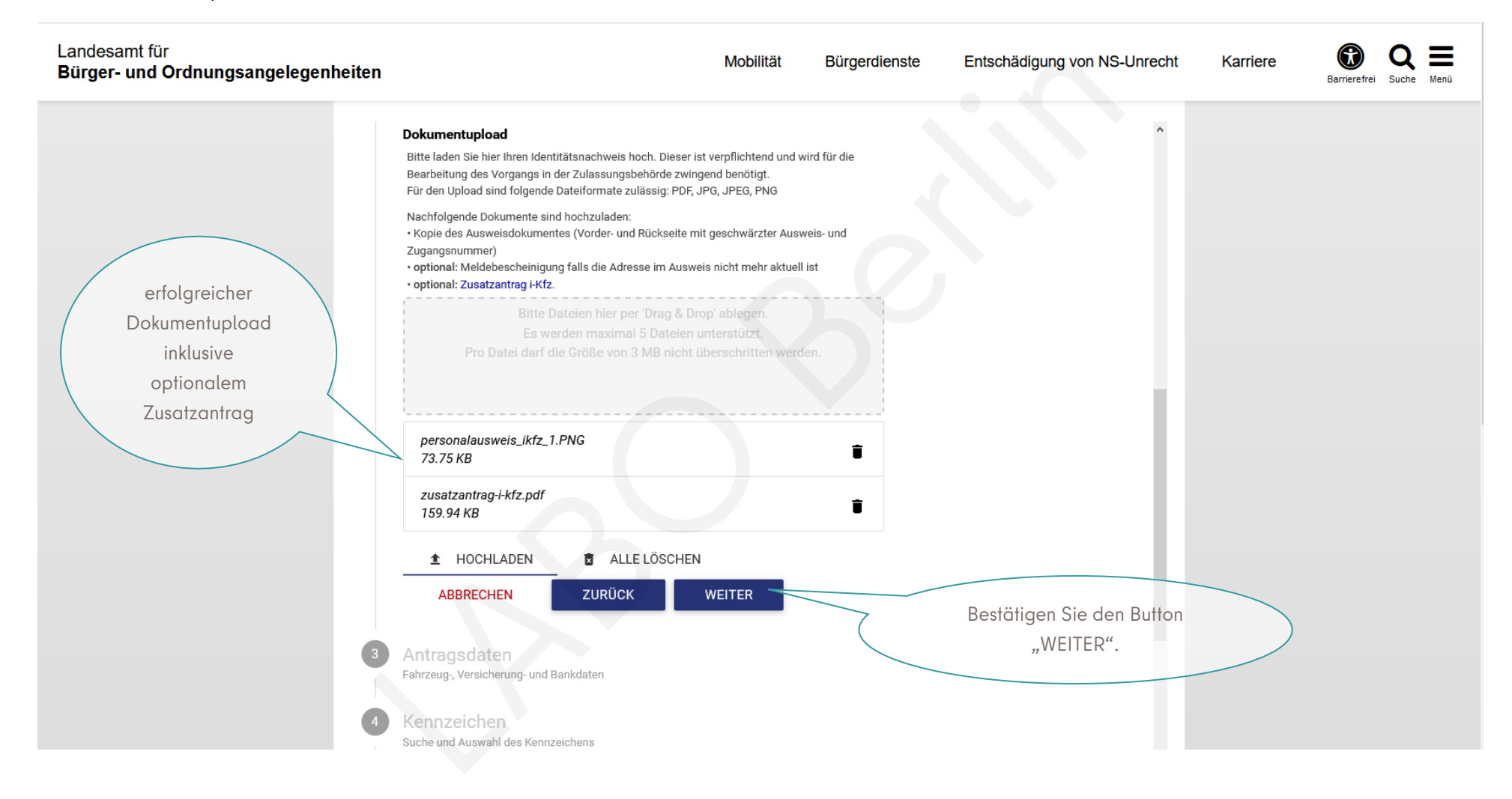

# Übersicht Schritt 3 "Antragsdaten" (allgemeine Informationen):

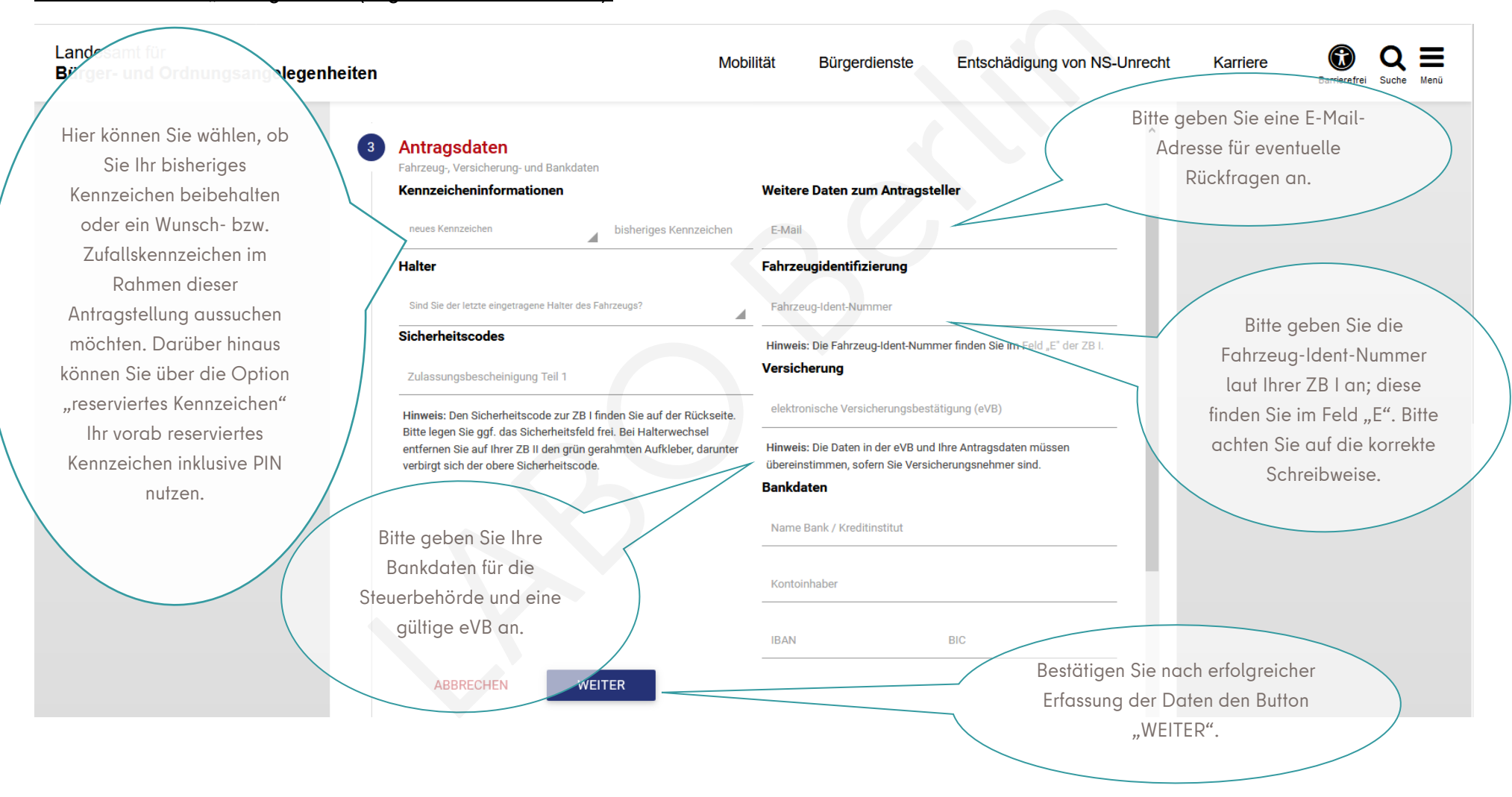

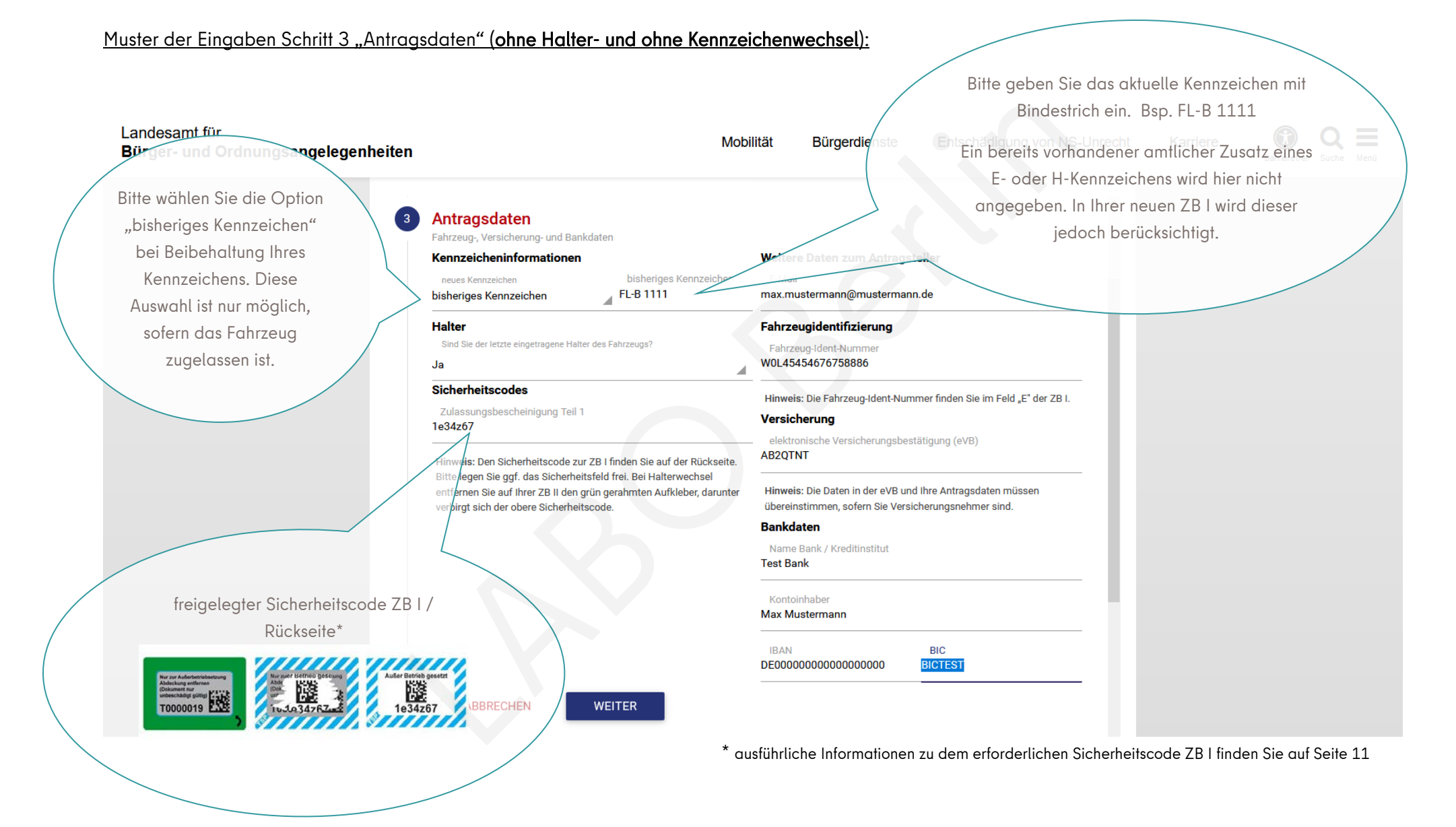

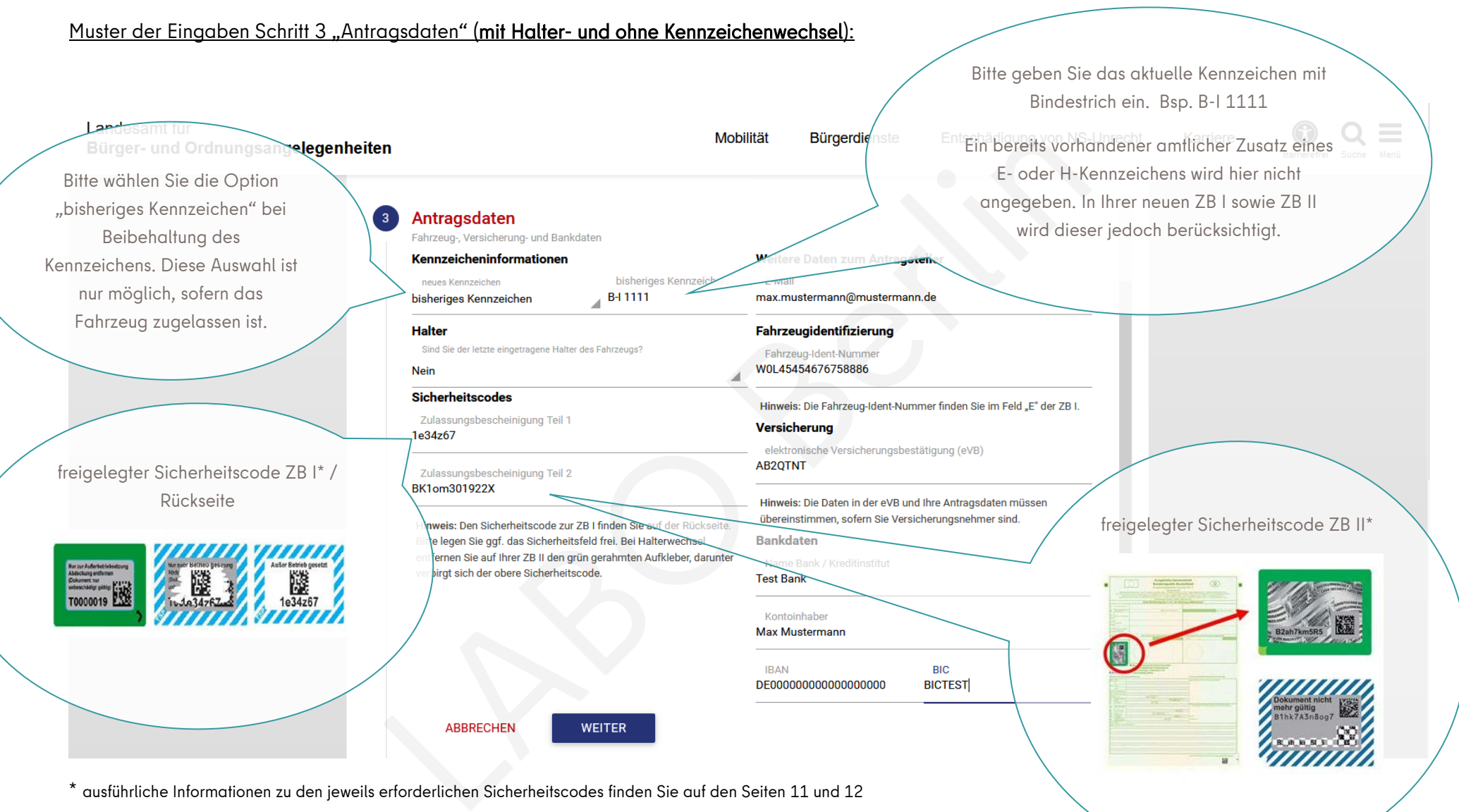

\* ausführliche Informationen zu den jeweils erforderlichen Sicherheitscodes finden Sie auf den Seiten 11 und 12

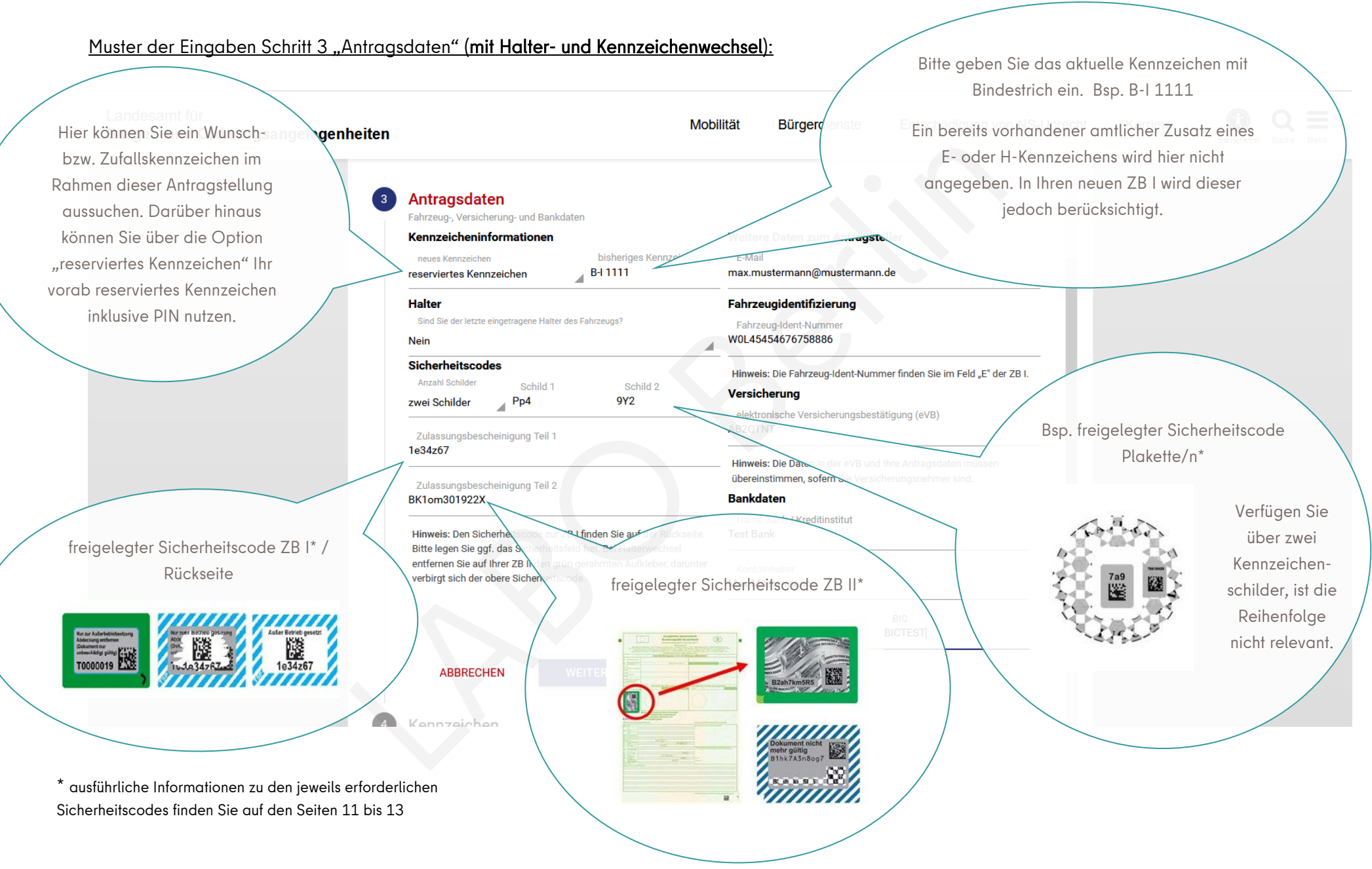

10

\* Ausführungen zum Sicherheitscode auf der Rückseite der ZB I: (gilt für ZB I, ausgegeben nach dem 01.01.2015, es sind zwei Varianten im Umlauf)

Code excit<br>
Leise, insb.<br>
Leise, insb.<br>
Leise insb.<br>
Buchstaben<br>
Buchstaben<br>
Buchstaben<br>
Christianum (edoch,<br>
Christianum Velise)<br>
Christianum Velise, alternativ können Sie de möglichen<br>
Schreibweisen. Alternativ können Si

Bei Problemen versuchen Sie die möglichen Schreibweisen. Alternativ können Sie den dazugehörigen freigelegten Barcode scannen. Dahinter verbirgt sich der Sicherheitscode.

Die mobilen Endgeräte bieten das Scannen von Barcodes an und schließen somit Fehler aus.

Auf einigen Dokumenten ist angegeben, dass das Sicherheitsfeld nur zur Außerbetriebsetzung zu entfernen sei – tatsächlich ist die Entfernung für jeden Online-Antrag erforderlich.

Das Sicherheitsfeld ist für den Online-Antrag entweder "freizurubbeln" oder die grün gerahmte Abdeckung ist zu entfernen. Es sind zwei Varianten im Umlauf.

> Hier verbirgt sich der siebenstellige Sicherheitscode.

\* Ausführungen zum Sicherheitscode auf der ZB II: (gilt für ZB II, erstmals ausgegeben nach dem 01.10.2017)

auch der Zahl 1. Ebenso besteht

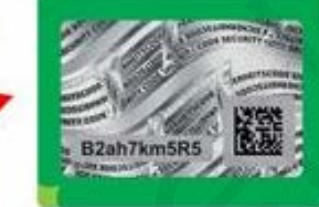

Bei Halter- und/oder Kennzeichenwechsel bitte das Sicherheitsfeld für den Online-Antrag freilegen. Hierfür ist die grün gerahmte Abdeckung zu entfernen.

Hier verbirgt sich der zwölfstellige Sicherheitscode.

Bei Problemen versuchen Sie die möglichen Schreibweisen. Alternativ können Sie den dazugehörigen freigelegten Barcode scannen. Dahinter verbirgt sich der Sicherheitscode. Rei Problemen versuchen Sie die möglichen

Die mobilen Endgeräte bieten das Scannen von Barcodes an und schließen somit Fehler aus.

\* Ausführungen zum Sicherheitscode der Siegelplaketten: (gilt für Siegelplaketten, ausgegeben nach dem 01.01.2015, es sind zwei Varianten im Umlauf)

> Bei Kennzeichenwechsel bitte das Sicherheitsfeld für den Online-Antrag freilegen. Hierfür ist die Plakette oberhalb **vorsichtig** zu entfernen.

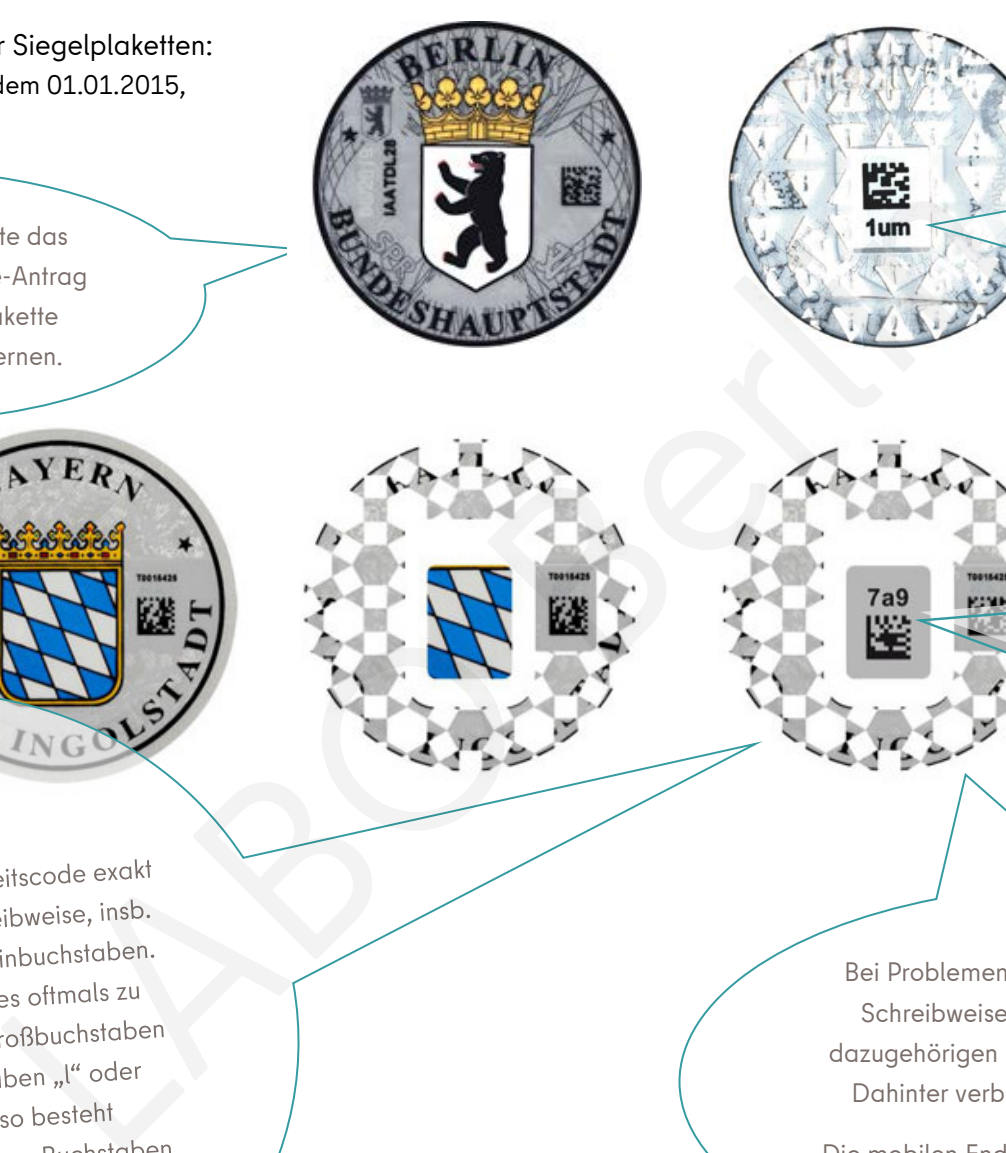

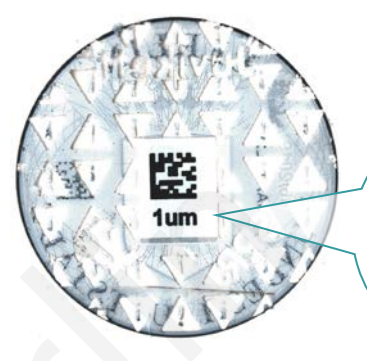

#### Variante: 1

Der dreistellige Sicherheitscode befindet sich auf der Rückseite der abgezogenen Plakette.

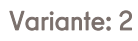

Der dreistellige Sicherheitscode klebt auf dem Kennzeichenschild und muss vorsichtig "freigerubbelt" werden.

Bei Problemen versuchen Sie die möglichen Schreibweisen. Alternativ können Sie den dazugehörigen freigelegten Barcode scannen. Dahinter verbirgt sich der Sicherheitscode.

Die mobilen Endgeräte bieten das Scannen von Barcodes an und schließen somit Fehler aus.

Verwechslungsgefullt bet asset<br>"O" und der Zahl "0". Alles kann jedoch, sogar in Kombination, vertreten sein.

# Übersicht Schritt 4 "Kennzeichen" (bei Auswahl eines vorab reservierten Kennzeichens):

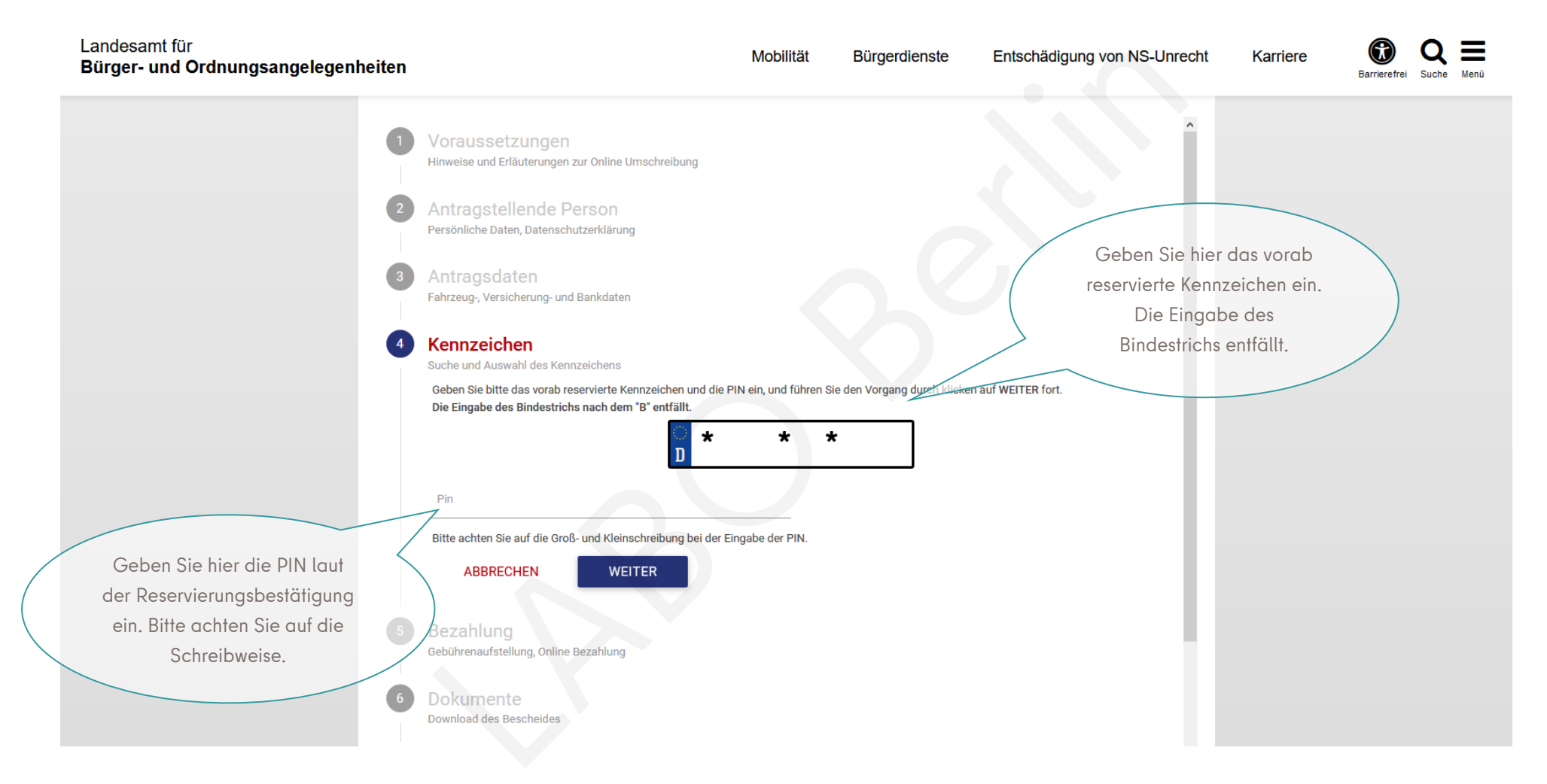

#### Muster der Eingaben Schritt 4 "Kennzeichen" (bei Auswahl eines vorab reservierten Kennzeichens):

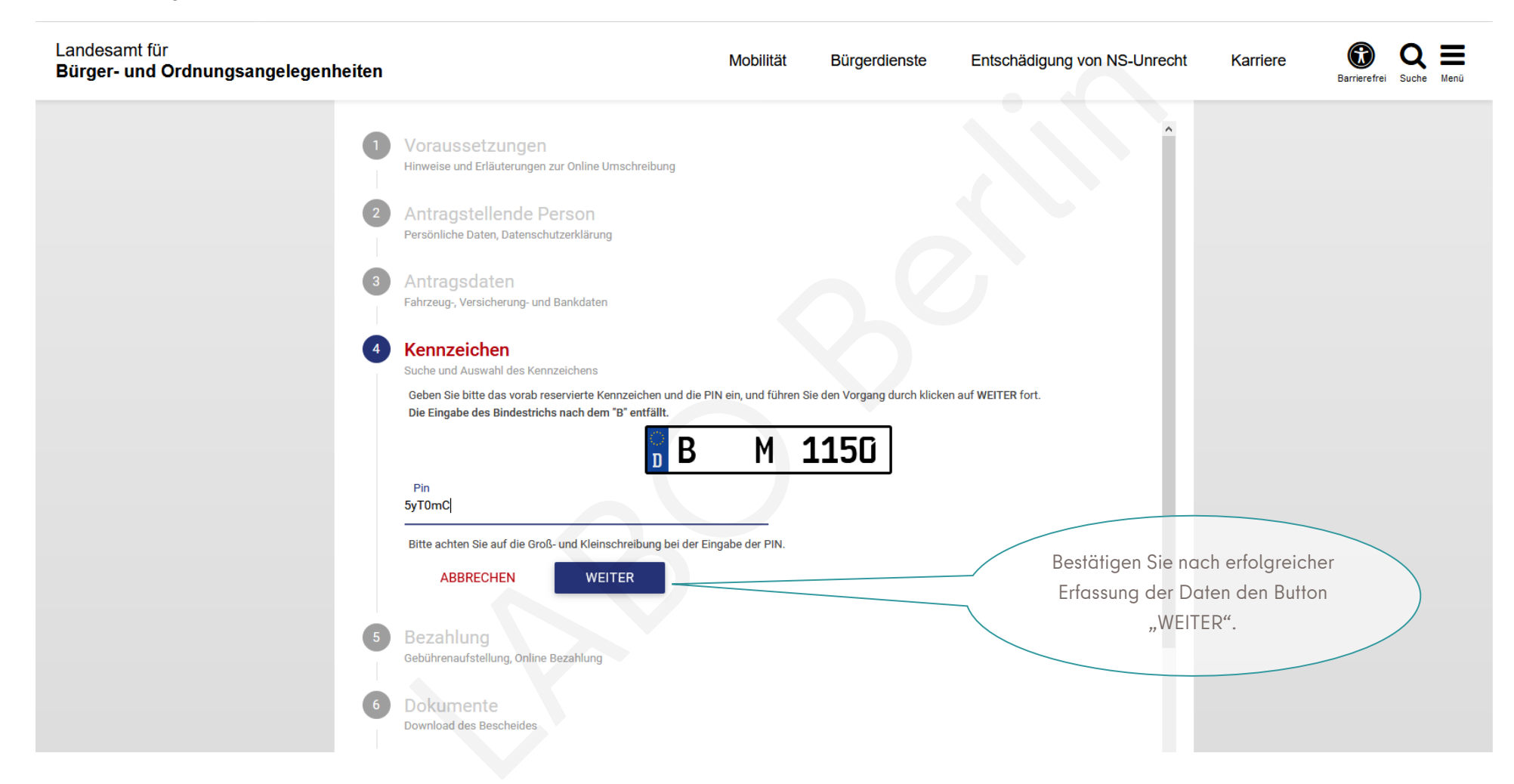

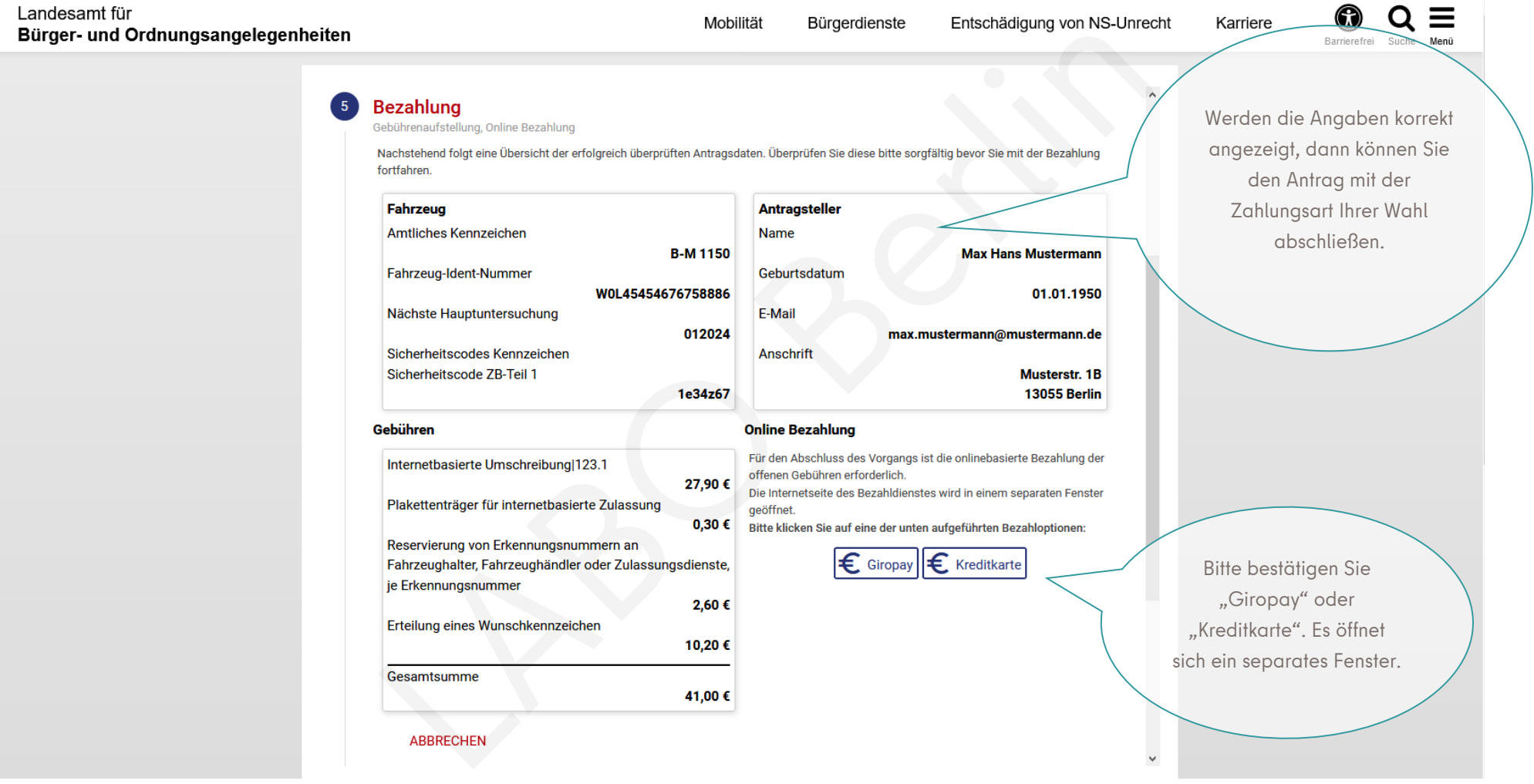

# Übersicht Schritt 5 "Zusammenfassung und Bezahlung" (für die Konstellation Halter- und Kennzeichenwechsel):

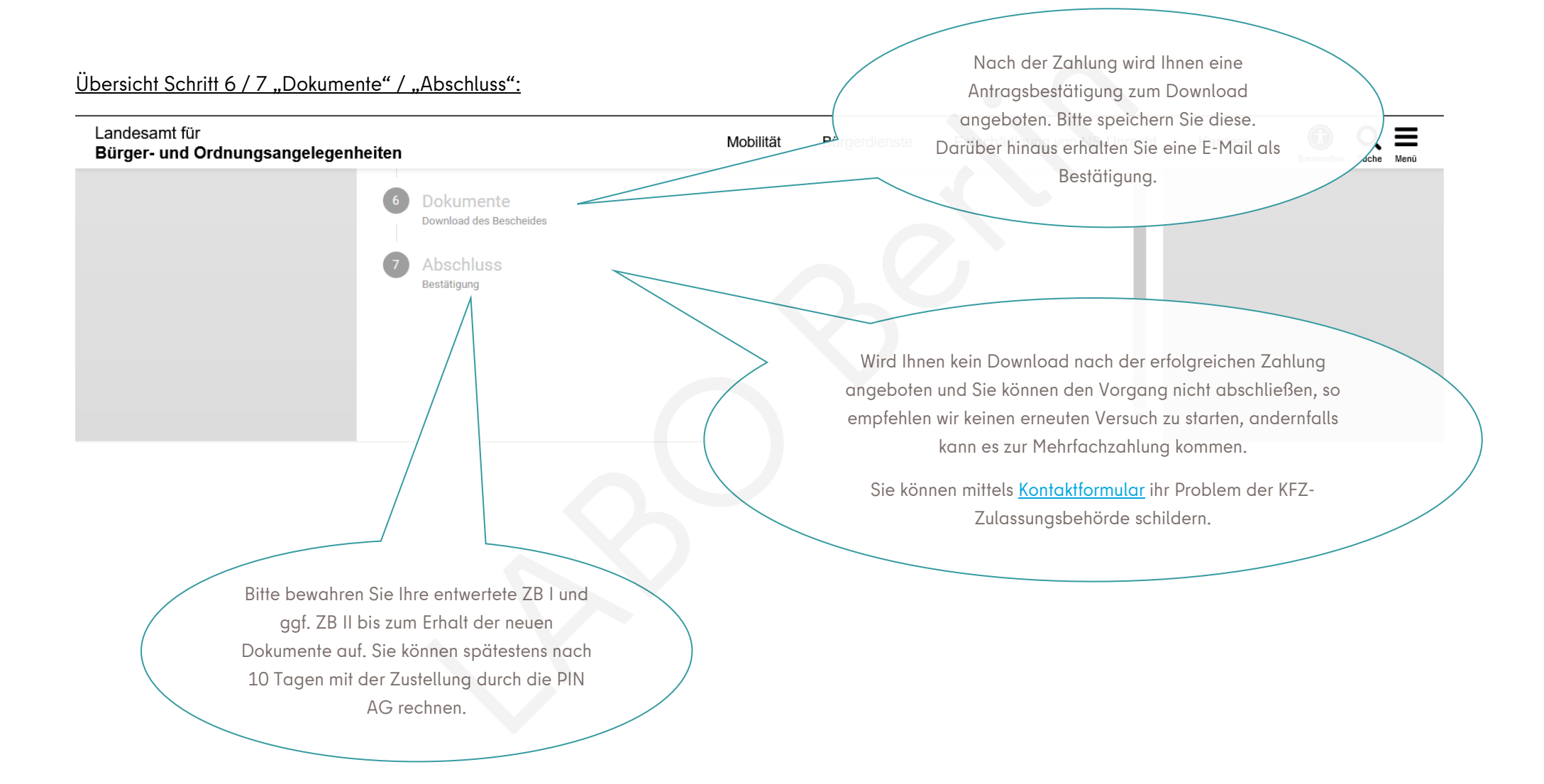